## **Lección 10: Margen y relleno (padding)**

En la lección anterior te presentamos el concepto de modelo de caja. En ésta, examinaremos cómo cambiar la presentación de los elementos estableciendo las propiedades margin y padding.

- Establecer el márgen de un elemento
- Establecer el relleno de un elemento

## **Establecer el margen de un elemento**

Todo elemento tiene cuatro lados: derecho, izquierdo, superior e inferior. La propiedad margin hace referencia a la distancia desde cada lado respecto al elemento colindante (o respecto a los bordes del documento). Véase el diagrama de la Lección 9 para ver una imagen ilustrativa.

En un primer ejemplo, veremos cómo definir los márgenes del documento en sí, es decir, del elemento <body>. La imagen siguiente muestra cómo queremos que sean los márgenes de nuestras páginas.

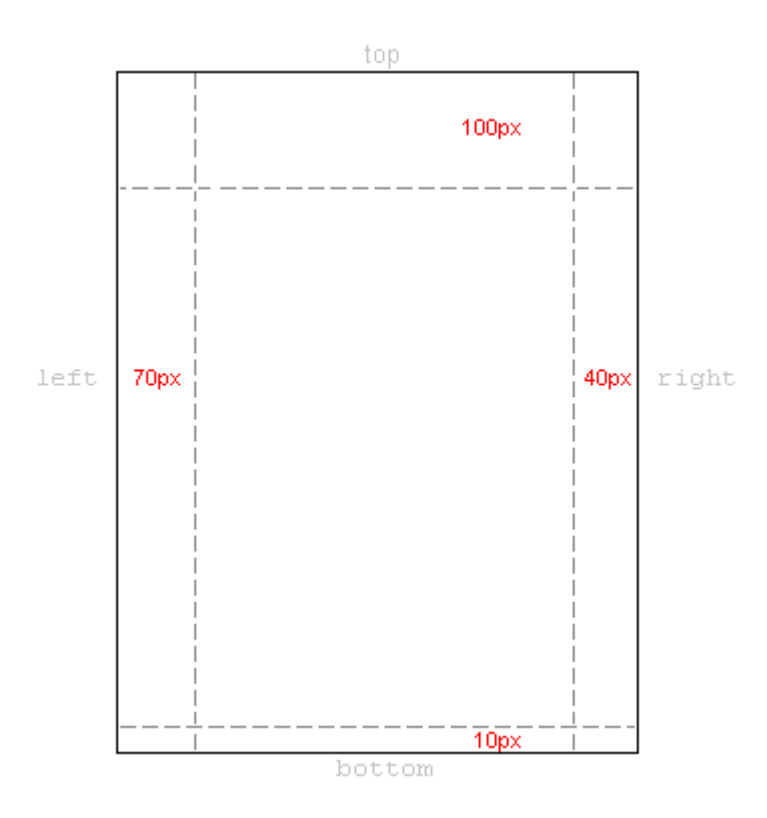

El código CSS necesario para esto es el siguiente:

 body { margin-top: 100px; margin-right: 40px; margin-bottom: 10px; margin-left: 70px; }

O podrías elegir usar la versión combinada de margin, que queda como más elegante:

body {margin: 100px 40px 10px 70px;}

Se puede establecer los márgenes de casi todos los elementos del mismo modo. Por ejemplo, podemos elegir definir márgenes para todos los párrafos de texto marcados con el elemento <p>:

```
body {margin: 100px 40px 10px 70px; }<br>
p {margin: 5px 50px 5px 50px; }
 p {margin: 5px 50px 5px 50px; }
```
## **Establecer el relleno de un elemento**

La propiedad padding puede entenderse como "relleno". Esto tiene sentido puesto que el relleno (padding) no afecta a la distancia de un elemento respecto a otros elementos, sino que sólo define la distancia interior entre el borde y el contenido del elemento.

El uso de la propiedad padding se puede ilustrar viendo un sencillo ejemplo en el que todos los títulos tienen diferentes colores de fondo:

```
 h1 {background: yellow;} 
 h2 {background: orange;}
```
Al definir el padding para los títulos, cambiamos la cantidad de "relleno" que habrá alrededor del texto en cada uno de ellos:

```
h1 { background: yellow;
              padding: 20px 20px 20px 80px;
 } 
       h2 { background: orange; 
              padding-left:120px;
 }
```
## **Resumen**

Ya estás en el camino de dominar el modelo de caja en CSS. En la siguiente lección, examinaremos cómo establecer los bordes con colores diferentes y cómo dar forma a tus elementos.